# اهحالصإو ىلوألا ةقبطلا ءاطخأ فاشكتسأ 1E يف

## المحتويات

[المقدمة](#page-0-0) [المتطلبات الأساسية](#page-0-1) [المتطلبات](#page-0-2) [المكونات المستخدمة](#page-0-3) [الاصطلاحات](#page-0-4) [أستكشاف الأخطاء وإصلاحها باستخدام الأمر 1e controller show](#page-0-5) [وحدة التحكم المعطلة إداريا 1E](#page-1-0) [التأكد من أن الطابور قد إنتهى](#page-1-1) [وضع الاسترجاع](#page-3-0) [معلومات ذات صلة](#page-3-1)

## <span id="page-0-0"></span>المقدمة

يصف هذا وثيقة التقنيات والإجراءات أن يتحرى 1E طبقة 1 مشكلة. إذا إستمرت مشاكل 1E بعد اكتمال الإجراءات في هذا المستند، فارجع إلى [أستكشاف أخطاء أحداث الخطأ وإصلاحها](//www.cisco.com/en/US/tech/tk713/tk628/technologies_tech_note09186a00800f99bb.shtml) و[أستكشاف أخطاء التنبيه في 1E وإصلاحها](//www.cisco.com/en/US/tech/tk713/tk628/technologies_tech_note09186a00800a70f6.shtml) لعزل مشكلتك وتصحيحها.

## <span id="page-0-1"></span>المتطلبات الأساسية

## <span id="page-0-2"></span>المتطلبات

لا توجد متطلبات خاصة لهذا المستند.

## <span id="page-0-3"></span>المكونات المستخدمة

لا يقتصر هذا المستند على إصدارات برامج ومكونات مادية معينة.

تم إنشاء المعلومات الواردة في هذا المستند من الأجهزة الموجودة في بيئة معملية خاصة. بدأت جميع الأجهزة المُستخدمة في هذا المستند بتكوين ممسوح (افتراضي). إذا كانت شبكتك مباشرة، فتأكد من فهمك للتأثير المحتمل لأي أمر.

## <span id="page-0-4"></span>الاصطلاحات

راجع [اصطلاحات تلميحات Cisco التقنية للحصول على مزيد من المعلومات حول اصطلاحات المستندات.](//www.cisco.com/en/US/tech/tk801/tk36/technologies_tech_note09186a0080121ac5.shtml)

<span id="page-0-5"></span>أستكشاف الأخطاء وإصلاحها باستخدام الأمر show controller e1

يعرض الأمر 1e show controller حالة وحدة التحكم المحددة لأجهزة وحدة التحكم. تكون هذه المعلومات مفيدة للمهام التشخيصية التي يقوم بها موظفو الدعم الفني. يمكن لوحدة معالج الشبكة (NPM (أو معالج الواجهة متعدد القنوات (MIP) الاستعلام من مهايئات المنفذ لتحديد حالتها الحالية.

#### :EXEC show controller e1 أمر يوفر كما

● إحصائيات حول إرتباط 1E. إذا حددت فتحة ورقم منفذ، يتم عرض إحصائيات لكل فترة مدتها 15 دقيقة.

- معلومات أستكشاف أخطاء طبقة إرتباط البيانات وإصلاحها.
	- معلومات تنبيه محلية أو عن بعد، إن وجدت، على خط 1E.

تحدث معظم أخطاء 1E بسبب البنود التي تم تكوينها بشكل غير صحيح. تأكد من تكوين ترميز السطر والتأطير ومصدر الساعة وفقا لتوصيات مزود الخدمة.

يمكن أن تكون وحدة التحكم 1E في ثلاث حالات:

- معطل إداريا
	- لأسفل
		- لأعلى

راجع <u>[فهم الأمر](//www.cisco.com/en/US/tech/tk713/tk628/technologies_tech_note09186a00800a5cdc.shtml) show controllers e[1](//www.cisco.com/en/US/tech/tk713/tk628/technologies_tech_note09186a00800a5cdc.shtml) ل</u>لحصول على مزيد من المعلومات حول كيفية قراءة الأمر show controller .e1

#### <span id="page-1-0"></span>وحدة التحكم المعطلة إداريا 1E

تكون وحدة التحكم معطلة إداريا عندما يتم إيقاف تشغيلها يدويا. أكمل الخطوات التالية لإعادة تشغيل وحدة التحكم لتصحيح هذا الخطأ:

- 1. دخلت يمكن أسلوب.على سبيل المثال: bru-nas-03>**en** :Password bru-nas-03#
- 2. دخلت شامل تشكيل أسلوب.على سبيل المثال: bru-nas-03#**configure terminal** .Enter configuration commands, one per line. End with CNTL/Z #(bru-nas-03(config
	- 3. دخلت جهاز تحكم تشكيل اسلوب.على سبيل المثال: bru-nas-03(config)#**controller e1 0** #(bru-nas-03(config-controlle قم بإعادة تشغيل وحدة التحكم. bru-nas-03(config-controlle)#**no shutdown**

#### .4

## <span id="page-1-1"></span>التأكد من أن الطابور قد إنتهى

إذا لم يتم تشغيل وحدة التحكم في 1E والسطر، فتأكد من ظهور إحدى هذه الرسائل في إخراج show EXEC :controller e1

> .Receiver has loss of frame or .Receiver has loss of signal <u>فقدان الإطار</u>

أكمل الخطوات التالية إذا كان المستقبل فاقد الإطار:

تأكد من أن تنسيق التأطير الذي تم تكوينه على المنفذ يطابق تنسيق تأطير البند.تحقق من تنسيق إطار وحدة .1 التحكم من التكوين الجاري تشغيله أو إخراج الأمر show controller e1.قم بإصدار **الإطارات {**crc4 | no-crc4} في وضع تكوين وحدة التحكم لتغيير تنسيق الإطارات.على سبيل المثال: bru-nas-03#**configure terminal** .Enter configuration commands, one per line. End with CNTL/Z bru-nas-03(config)#**controller e1 0** bru-nas-03(config-controlle)#**framing crc4**

2. جرب تنسيق الإطارات الاخر لترى ما إذا كان التنبيه قد نظف ام لا.إذا لم ينجح هذا في إصلاح المشكلة، فراجع قسم [فقدان الإشارة.](#page-2-0)

#### <span id="page-2-0"></span><u>فقدان الإشارة</u>

أكمل الخطوات التالية إذا كان المستقبل به فقد للإشارة:

- تأكد من توصيل الكبل بين منفذ الواجهة ومعدات مزود الخدمة 1E أو الأجهزة الطرفية 1E بشكل صحيح.تأكد من .1 توصيل الكبل بالمنافذ الصحيحة.صحح توصيلات الكبل إذا لزم الأمر.
	- 2. تحقق من سلامة الكبل من خلال البحث عن اي فواصل او اي تشوهات مادية اخرى في الكبل.تاكد من تعيين المسافة بين السطور بشكل صحيح.استبدل الكبل إذا لزم الأمر.
- تحقق من موصلات الكبل.قد يؤدي عكس أزواج الإرسال والاستقبال أو زوج الاستقبال المفتوح إلى حدوث .3أخطاء. ينتهي الكبل على موصل DB-15 أو RJ-45/48 ذكر، والذي يعتمد على نوع الوحدة النمطية المستخدمة. على موصل DB-15، يجب أن يكون زوج التلقي على السنون 2 و 9، وزوج الإرسال على السنون 8 و 15.السنون الموجودة على كبل RJ-45/48 مرقمة من 1 إلى 8. مع المسامير المعدنية الموجهة نحوك، والتيار المعلق، يكون السن 1 هو الجزء الايسر. هذا شكل يوضح رقم التعريف الشخصي (PIN (على مقبس -45RJ ووصلة

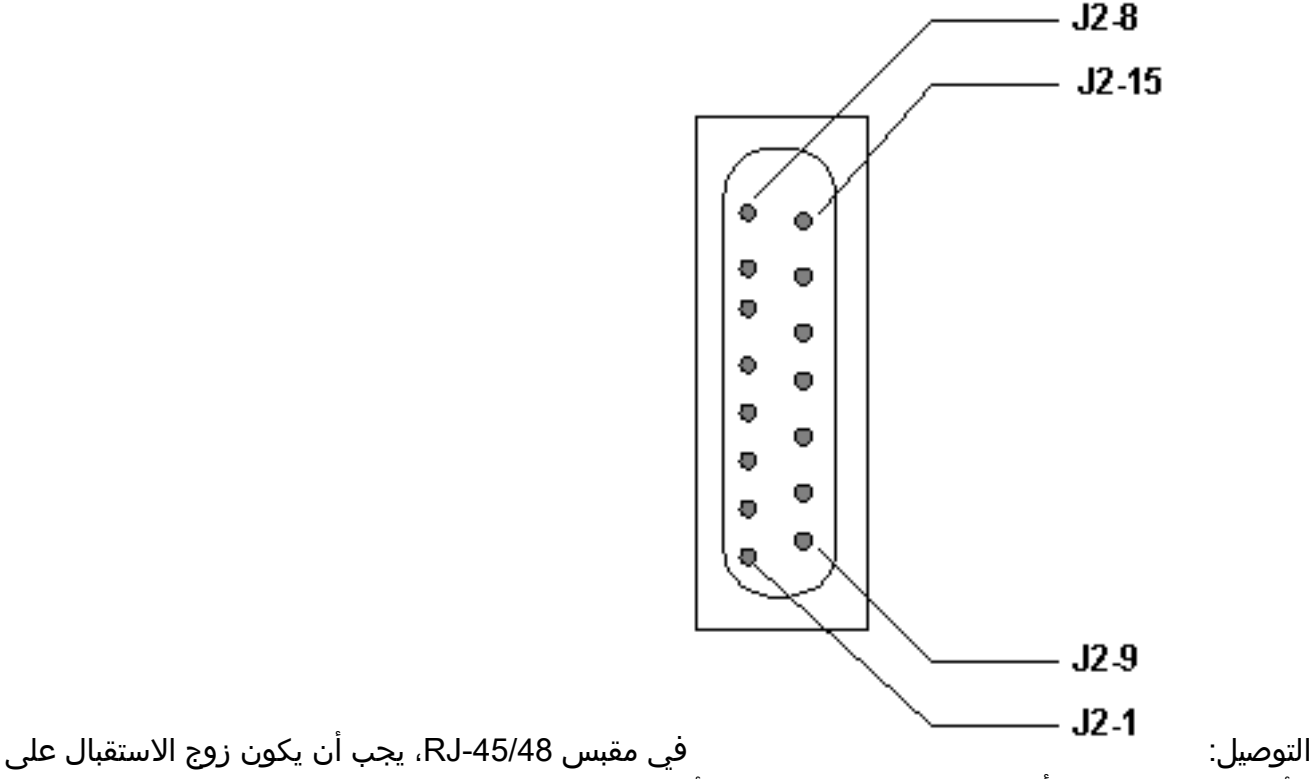

الأسطر 1 و 2، ويجب أن يكون زوج الإرسال على الأسطر 4 و 5.السنون الموجودة على قابس RJ-45/48 مرقمة من 1 إلى 8. مع المسامير المعدنية التي تواجهك، يكون السن 1 هو السن الايسر. هذا شكل يوضح رقم التعريف الشخصي (PIN (على مقبس -RJ

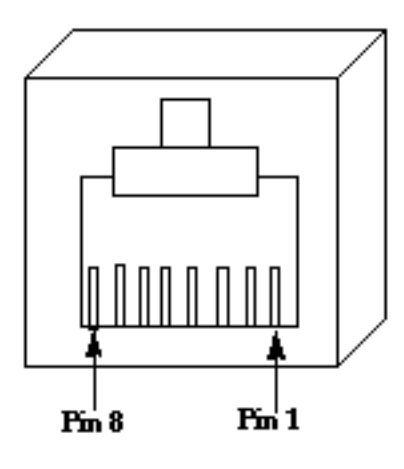

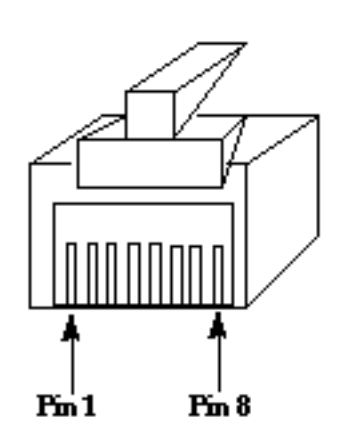

### RI-45 Jack Face

### RJ-45 Jack Plug

.4 إذا قمت بإكمال جميع هذه الخطوات وما زلت تواجه مشاكل، أستخدم كبل إعادة توجيه. قم بإصدار أمر 1e controller show EXEC بعد كل خطوة لمعرفة ما إذا كانت وحدة التحكم تعرض أي أخطاء.

### <span id="page-3-0"></span>وضع الاسترجاع

 $.45$ 

تأكد من أن السطر في وضع الاسترجاع من إخراج الأمر show controller e1. يجب أن يكون السطر في وضع الاسترجاع فقط لأغراض الاختبار.

قم بإصدار الأمر no loopback في وضع تكوين وحدة التحكم لإيقاف تشغيل الاسترجاع. على سبيل المثال:

bru-nas-03(config-controlle)#**no loopback**

راجع [إختبارات الاسترجاع ذات التوصيل الثابت لخطوط 1E](//www.cisco.com/en/US/tech/tk713/tk628/technologies_tech_note09186a008010059a.shtml) للحصول على معلومات حول كيفية تنفيذ إختبار الاسترجاع ذي التوصيل الثابت للتحقق من عمل وحدة التحكم والبطاقة في 1E بشكل صحيح.

إذا لم تحل هذه الخطوات مشكلة 1E، فارجع إلى [أستكشاف أخطاء 1E وإصلاحها،](//www.cisco.com/en/US/tech/tk713/tk628/technologies_tech_note09186a00800f99bb.shtml) [وأستكشاف أخطاء تنبيه 1E](//www.cisco.com/en/US/tech/tk713/tk628/technologies_tech_note09186a00800a70f6.shtml) <u>[وإصلاحها،](//www.cisco.com/en/US/tech/tk713/tk628/technologies_tech_note09186a00800a70f6.shtml) وأستكشاف أخطاء E1 PRI وإصلاحها</u>.

## <span id="page-3-1"></span>معلومات ذات صلة

- [أوامر وحدة التحكم 1E1/T](//www.cisco.com/en/US/docs/routers/access/3800/3810/software/command/reference/E1T1ref.html?referring_site=bodynav)
- [Serial Port and T1/E1 Trunk Configuration الاتصال خط تكوين](//www.cisco.com/en/US/docs/routers/access/3800/3810/software/configuration/guide/sportcfg.html?referring_site=bodynav)
	- [Channelized E1 & T1 تكوين](//www.cisco.com/en/US/docs/ios/12_0/dial/configuration/guide/dcchant.html?referring_site=bodynav)●
	- [يفهم العرض جهاز تحكم 1e أمر](//www.cisco.com/en/US/tech/tk713/tk628/technologies_tech_note09186a00800a5cdc.shtml?referring_site=bodynav)
	- [الدعم التقني والمستندات Systems Cisco](//www.cisco.com/cisco/web/support/index.html?referring_site=bodynav)

ةمجرتلا هذه لوح

ةي الآلال تاين تان تان تان ان الماساب دنت الأمانية عام الثانية التالية تم ملابات أولان أعيمته من معت $\cup$  معدد عامل من من ميدة تاريما $\cup$ والم ميدين في عيمرية أن على مي امك ققيقا الأفال المعان المعالم في الأقال في الأفاق التي توكير المالم الما Cisco يلخت .فرتحم مجرتم اهمدقي يتلا ةيفارتحالا ةمجرتلا عم لاحلا وه ىل| اًمئاد عوجرلاب يصوُتو تامجرتلl مذه ققد نع امتيلوئسم Systems ارامستناه انالانهاني إنهاني للسابلة طربة متوقيا.